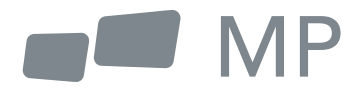

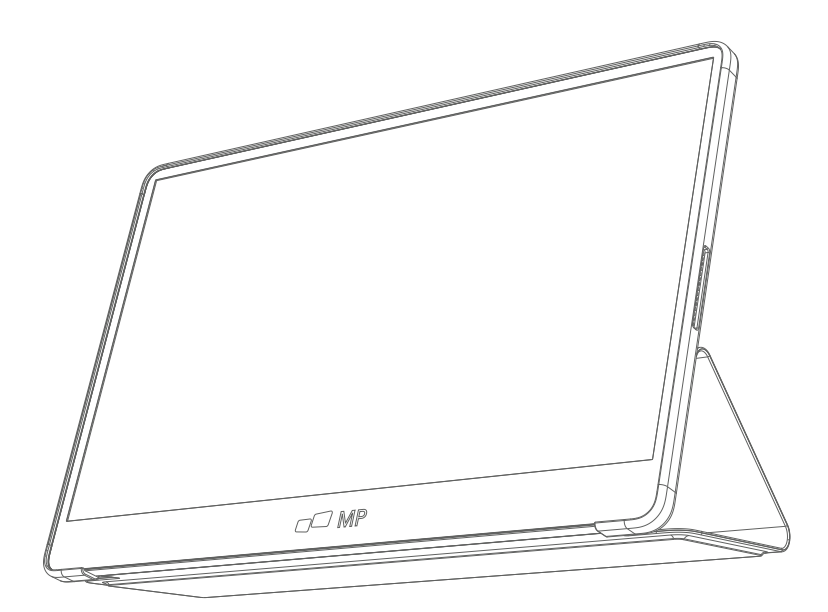

# Benutzerhandbuch

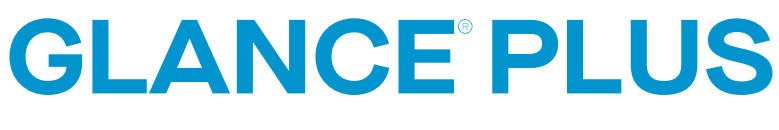

Für überall Arbeit nimmt Sie hinführt

### **Sicherheitsvorkehrungen**

- 1. Lesen Sie alle Warnhinweise und befolgen Sie alle Anweisungen. Bewahren Sie dieses Benutzerhandbuch zum späteren Nachschlagen auf.
- 2. Verwenden Sie das Gerät nicht in der Nähe von Wasser. Um die Gefahr eines Brandes oder elektrischen Schlages zu verringern, setzen Sie das Gerät nicht der Feuchtigkeit aus.
- 3. Stellen Sie das Gerät nicht auf eine unebene oder instabile Oberfläche. Das Gerät könnte umfallen und zu Verletzungen oder Fehlfunktionen führen.
- 4. Setzen Sie das Gerät nicht direkter Sonneneinstrahlung oder anderen dauerhaften Wärmequellen aus.
- 5. Verwenden Sie immer Originalteile von Mobile Pixels, um die Sicherheit und Leistung des Geräts zu gewährleisten.
- 6. Um das Risiko eines elektrischen Schlages oder die Beschädigung von Komponenten zu vermeiden, schalten Sie das Gerät aus, bevor Sie andere Komponenten an das Display anschließen.
- 7. Ziehen Sie den Netzstecker aus der Steckdose, wenn Sie das Gerät über einen längeren Zeitraum nicht benutzen.
- 8. Wenn Sie das Gerät an eine Netzsteckdose anschließen. Entfernen Sie NICHT den Erdungsstift. Achten Sie darauf, dass die Erdungsstifte NIEMALS ENTFERNT werden.
- 9. Stellen Sie das Gerät in einem gut belüfteten Bereich auf. Stellen Sie keine Gegenstände auf das Gerät, die die Wärmeabgabe behindern.
- 10. Das Netzteil muss ersetzt werden, wenn eine andere Spannung als in der Bedienungsanleitung angegeben verwendet wird. Für weitere Informationen kontaktieren Sie uns bitte.
- 11. Überlasten Sie Steckdosenleisten und Verlängerungskabel nicht. Eine Überlastung kann zu Bränden oder elektrischen Stromschlag
- 12. Üben Sie keinen Druck auf den Bildschirm aus. Übermäßiger Druck kann zu einer dauerhaften Beschädigung des Bildschirms führen.
- 13. Plastiktüten können gefährlich sein. Halten Sie Plastiktüten von Säuglingen und Kindern fern, um Erstickungsgefahr zu vermeiden.
- 14. Versuchen Sie nicht, das Gerät selbst zu reparieren. Beim Öffnen der hinteren Abdeckung können Sie sich hohen Spannungen aussetzen und einen elektrischen Schlag erleiden oder sich anderen Gefahren aussetzen. Falls eine Reparatur erforderlich ist, wenden Sie sich bitte jederzeit an uns.
- 15. Wenn Rauch oder Funken sichtbar sind, ziehen Sie den Netzstecker und kontaktieren Sie uns. Versuchen Sie nicht, das Produkt selbst zu reparieren.
- 16. Um das Risiko eines elektrischen Schlages zu vermeiden, berühren Sie den Netzstecker und die Anschlüsse nicht mit nassen Händen.

# **Inhaltsverzeichnis**

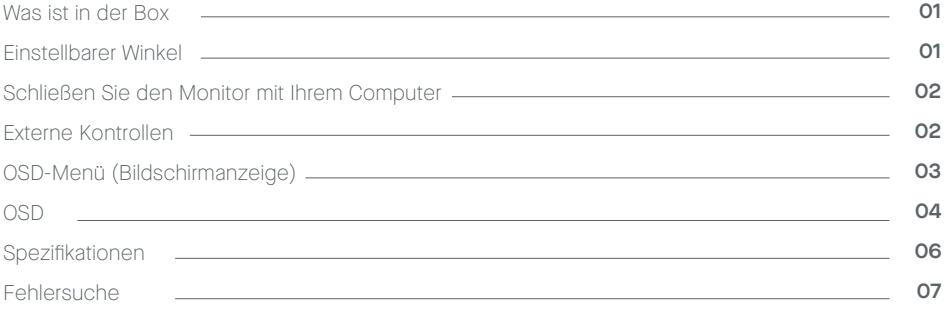

### **Was ist in der Box**

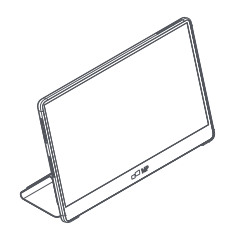

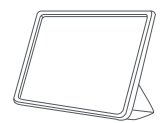

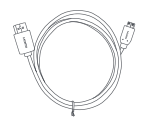

**Monitor Mini-HDMI Kabel Type-C Kabel x2**

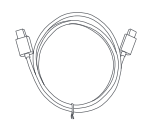

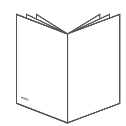

**Schutzhülle x 1 Benutzerhandbuch** 

- **1.** Nehmen Sie den Monitor aus der Verpackung und setzen Sie ihn in die Schutzhülle.
	- Öffnen oder schließen Sie die Schutzhülle **2.** (wie unten gezeigt). (Fester Winkel 15° ) .

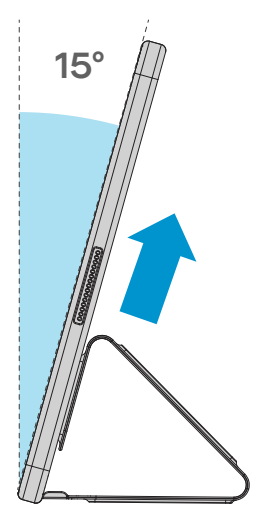

# **Schließen Sie den Monitor mit Ihrem Computer**

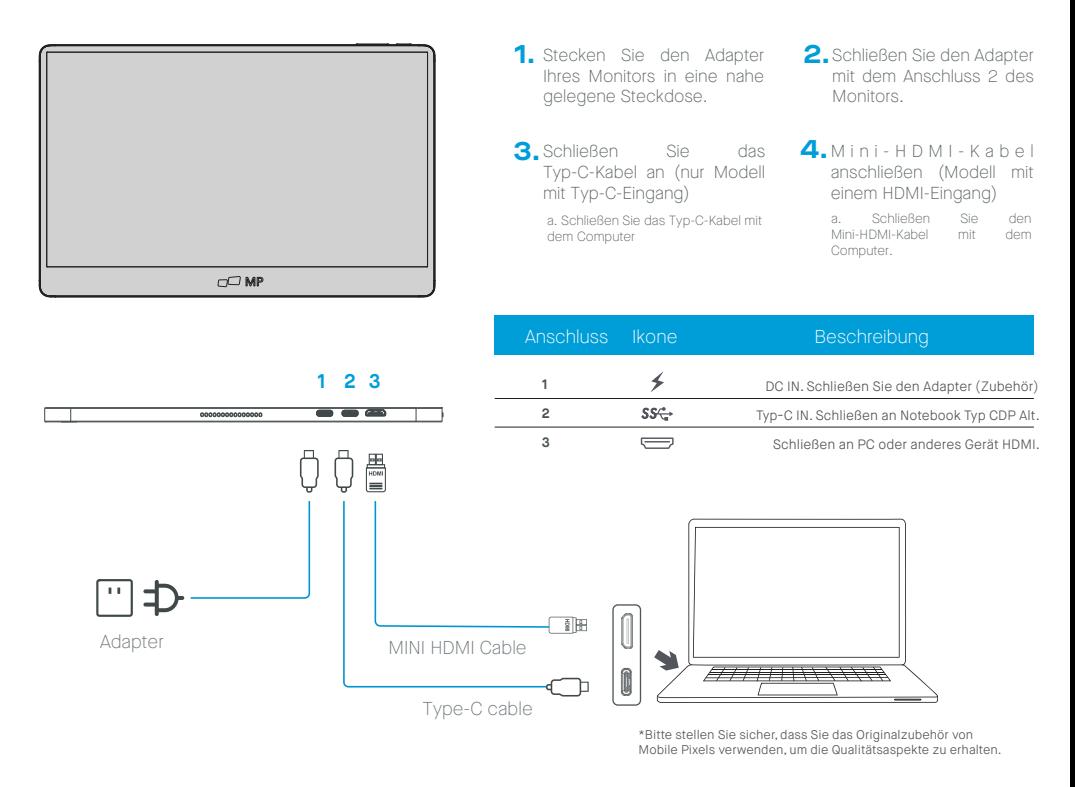

# **Externe Kontrollen**

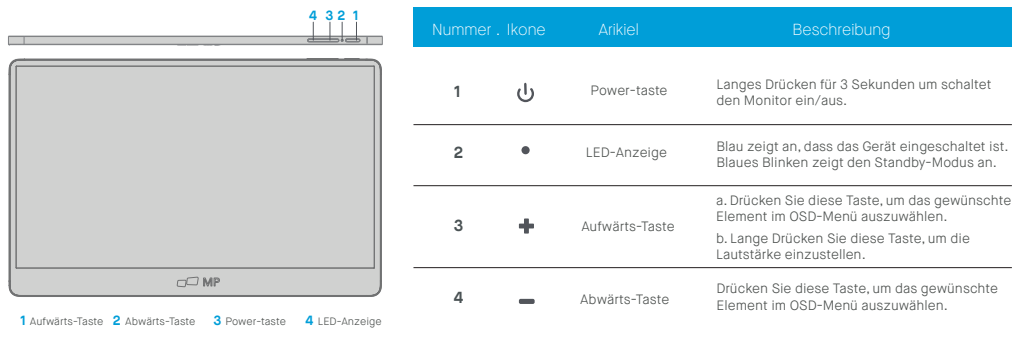

# **OSD (Anzeige auf dem Bildschirm) Menü**

#### **Ein- und Ausschalten**

Drücken Sie die Menütaste im Einschaltzustand. Das Hauptmenü (OSD) wird angezeigt.

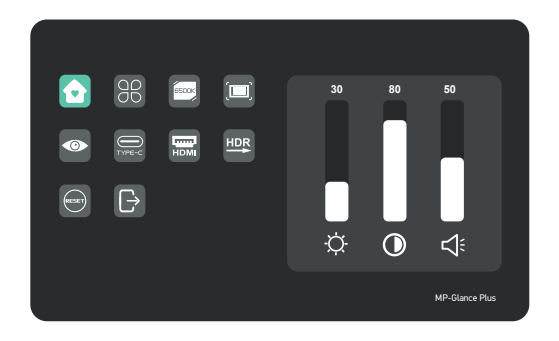

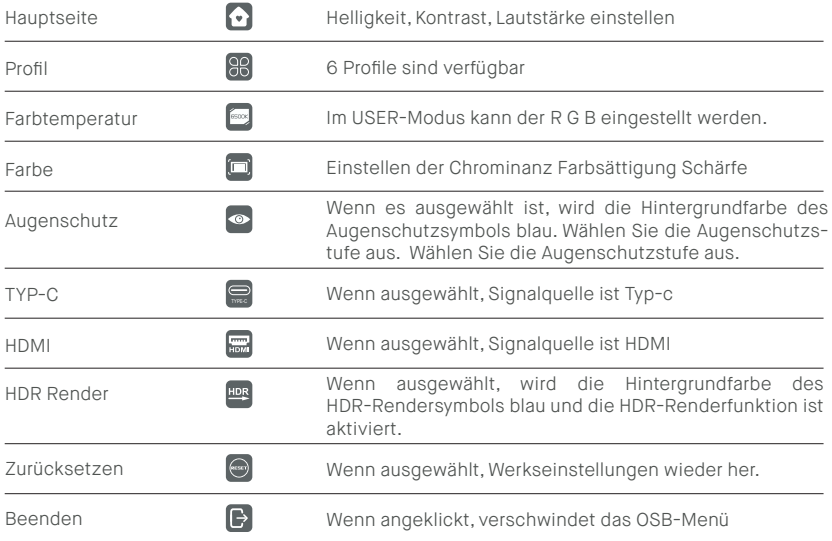

### **OSD-Menü-Funktionen**

#### **Hauptseite**

Drücken Sie die Auf- und Abwärtstaste, um Helligkeit, Kontrastverhältnis und Ton einzustellen.

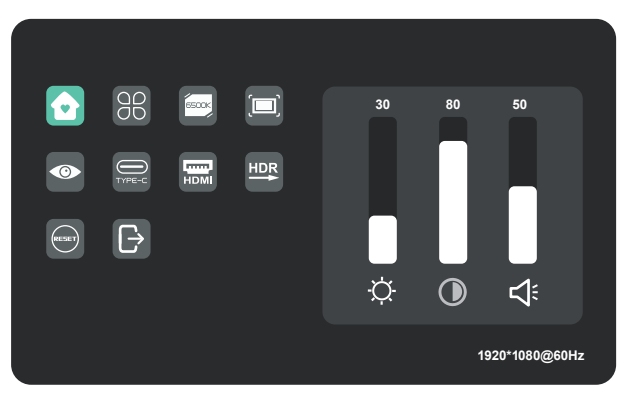

### **Profile**

Drücken Sie die Auf- und Abwärtstaste um die Modi auszuwählen: Standard, Text, Film, Spiel, RTS, FPS

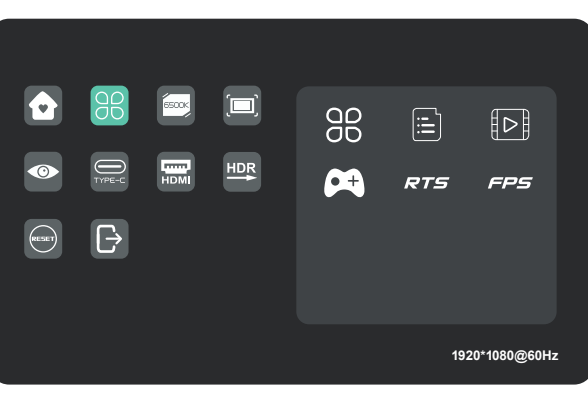

#### **Farbtemperatur**

Wählen Sie den USER-Modus, um den R G B-Wert einzustellen.

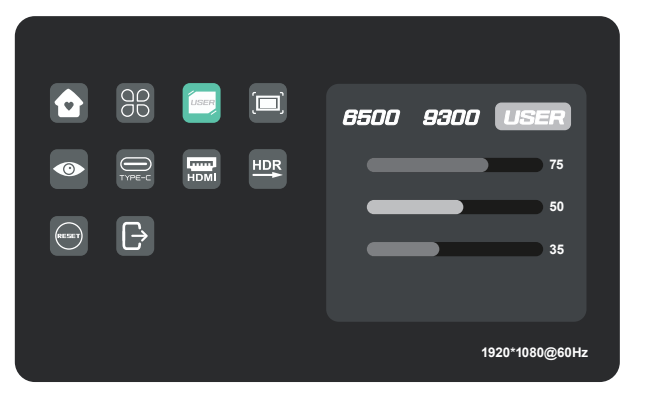

#### **Farbe**

Drücken Sie die Auf- und Abwärtstaste um Chroma, Sättigung und Schärfe einzustellen.

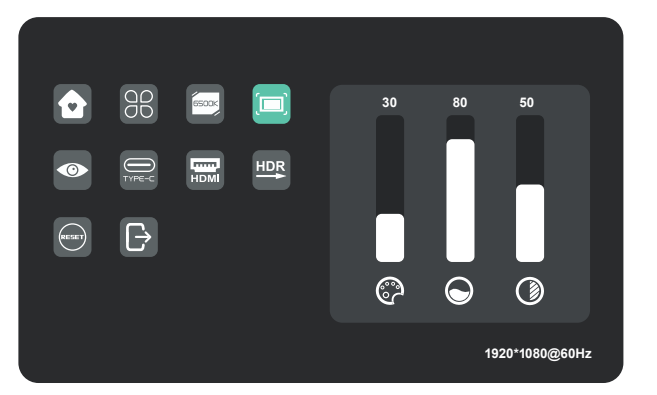

### **Augenschutz Niveau**

**Andere Ikonen**

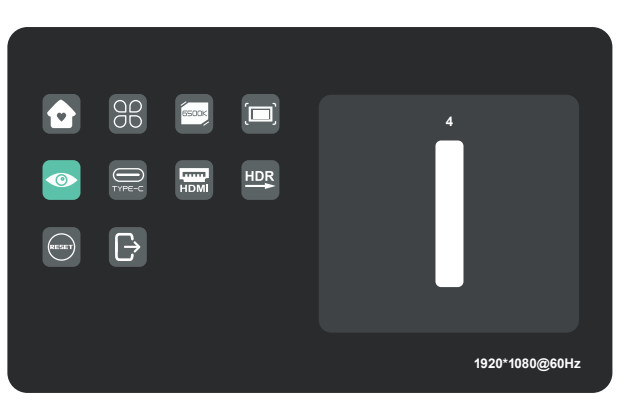

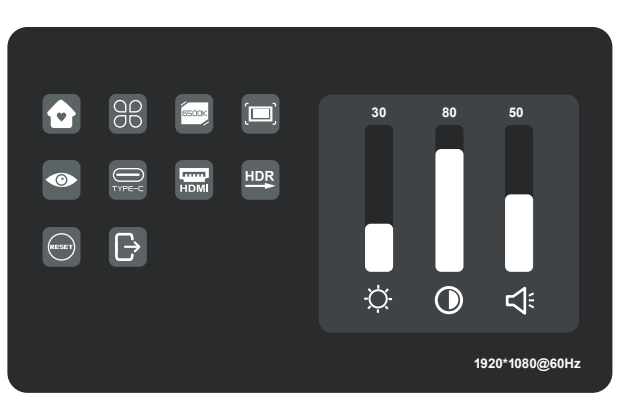

# **Specifications**

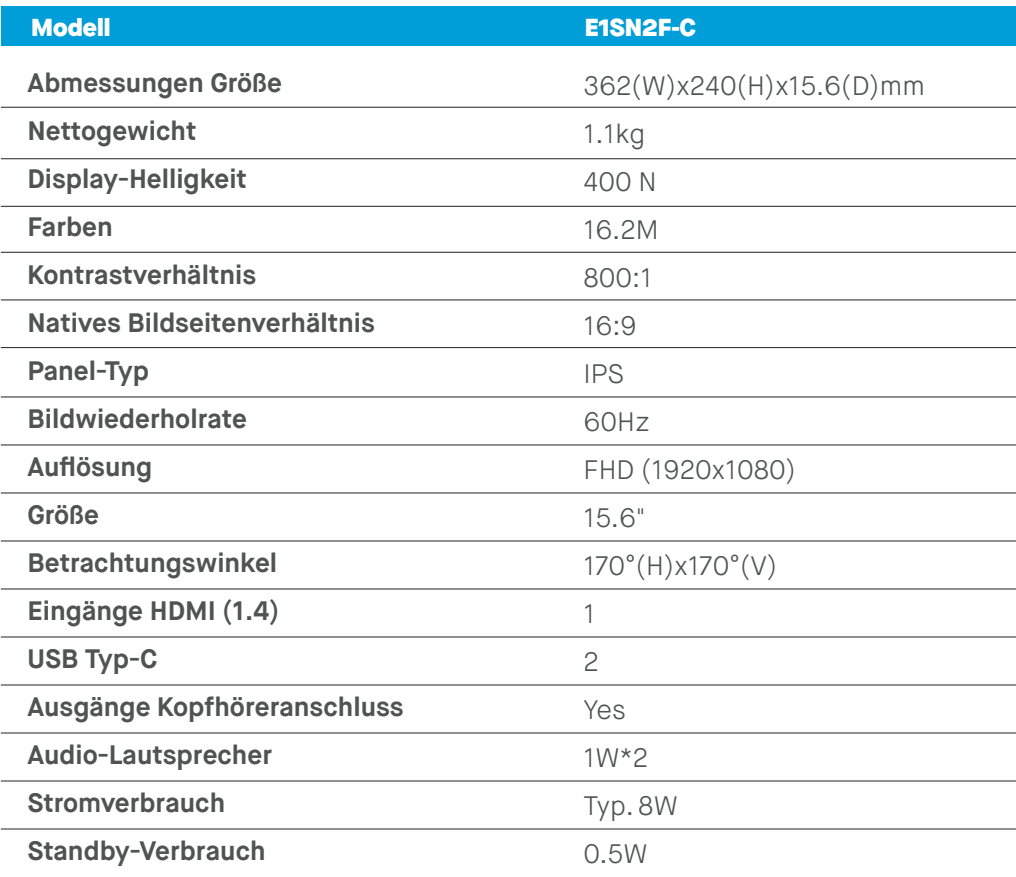

### **Fehlersuche**

I

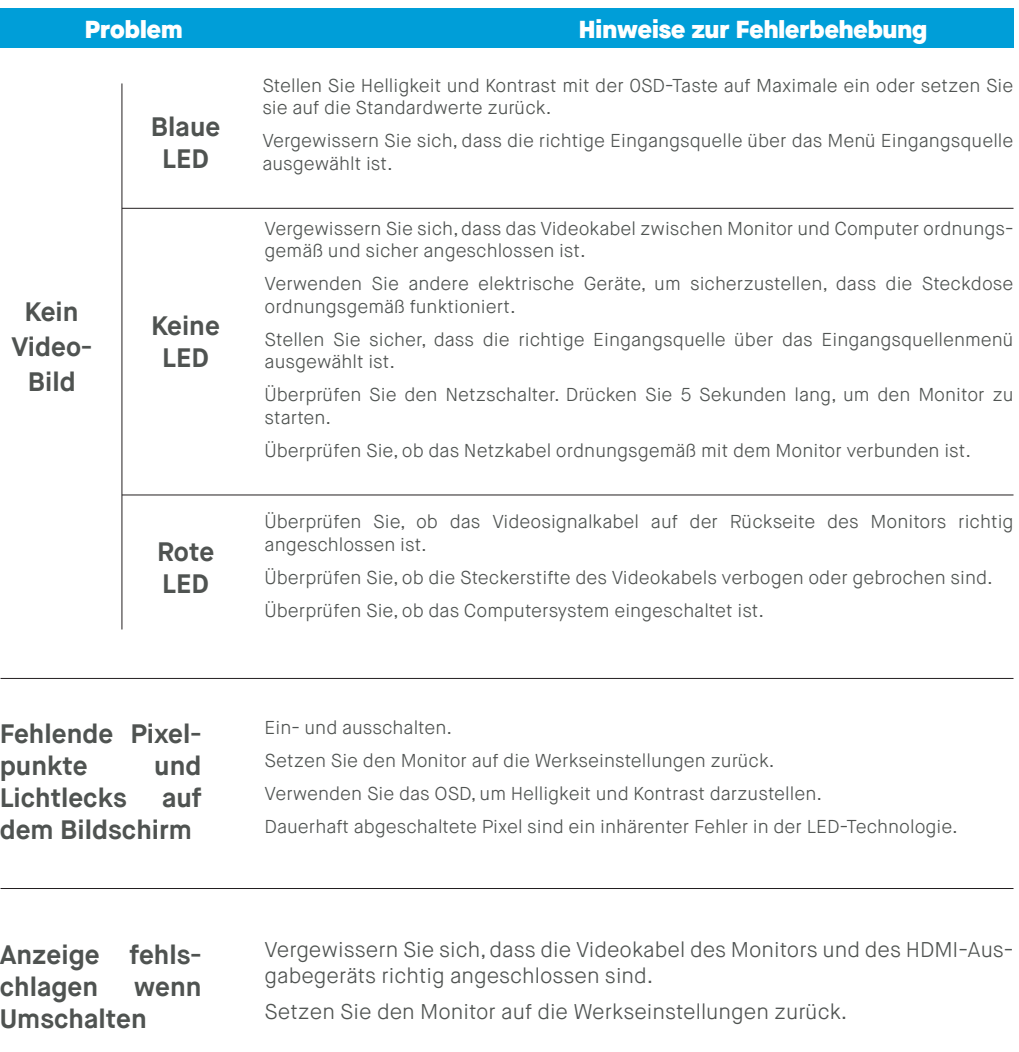

# **Troubleshooting**

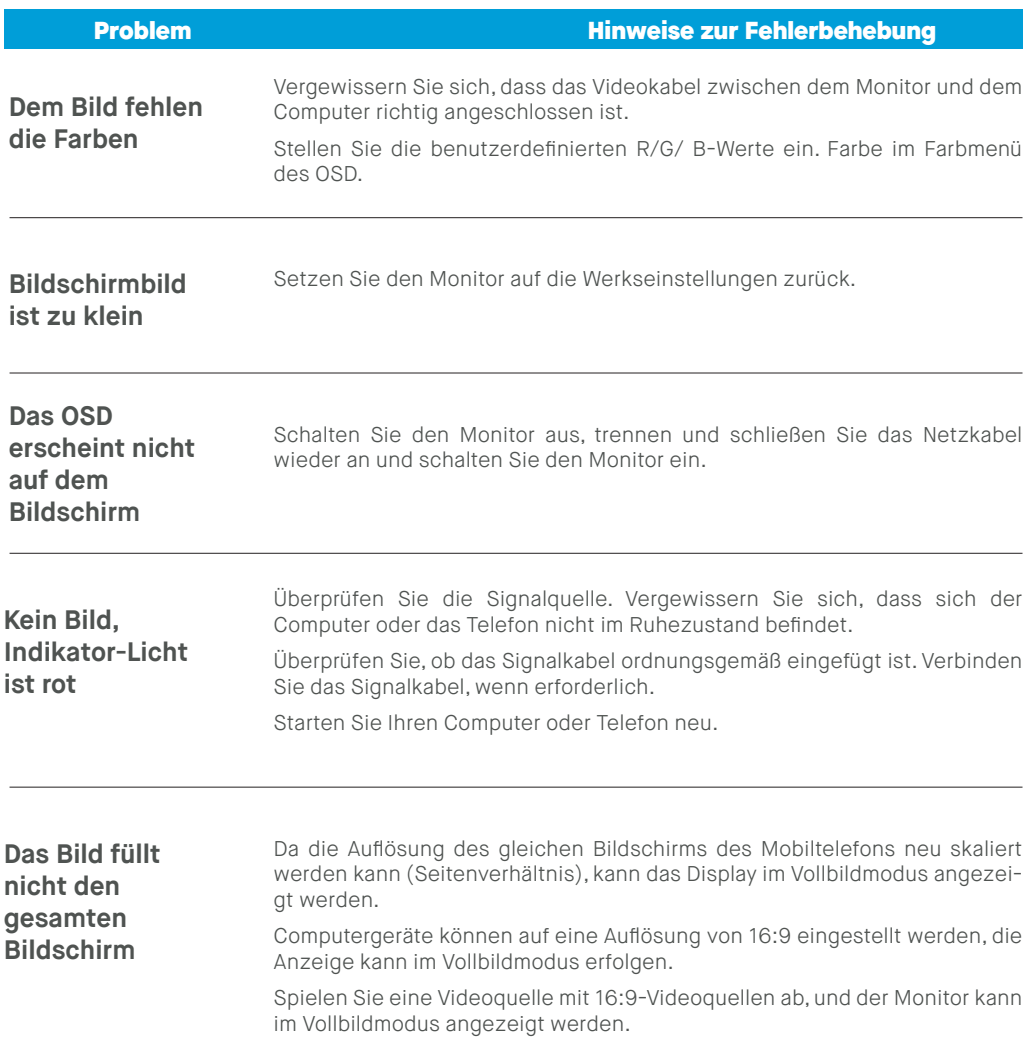

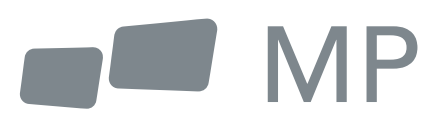